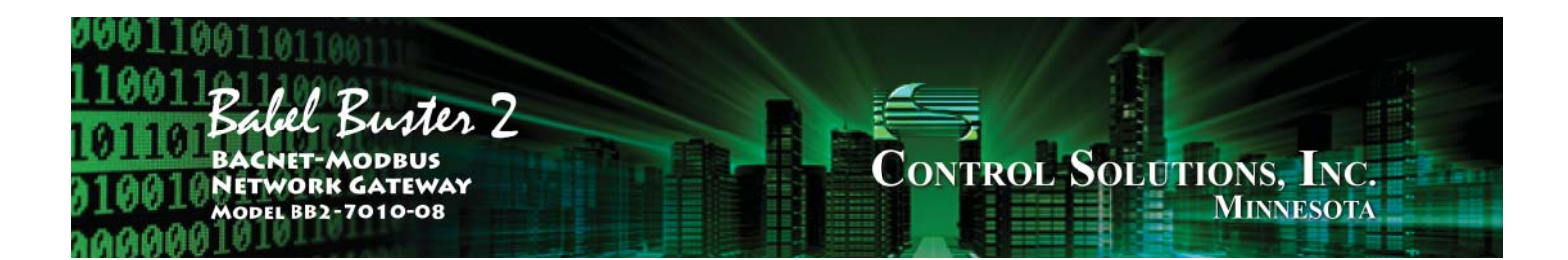

## Babel Buster BB2-7010-08 Quick Start Guide

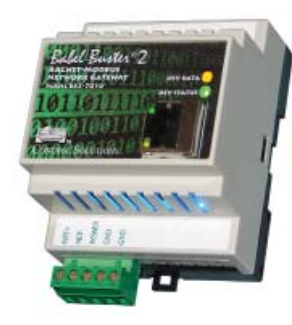

The BB2-7010-08 is designed to interface Functional Devices WiFi RIB relays and sensors with a BACnet IP network (or Modbus or SNMP). WiFi access is via any standard WiFi access point or router configured to simply be just an access point. Using standard off the shelf WiFi access points allows WiFi reception to be distributed for best performance while still using a single gateway to translate sensor data for BACnet IP use.

## Initial Startup

1. Connect power. Apply +12 to +24VDC or 24VAC to the terminal marked "POWER", and common or ground the the terminal marked "GND". Connect a CAT5 cable between the RJ-45 jack on the top and your network switch or hub. You cannot connect directly to your PC unless you use a "crossover" cable.

2. The default IP address as shipped is 10.0.0.101. If using Windows XP, you may need to add a route on your PC. However, Windows 7 and beyond should be able to browse directly to the device.

3. Open your browser, and enter "http://10.0.0.101/" in the address window. You should see a page with the "Babel Buster BB2-7010" header shown above. From this point, you will find help on each page in the web site contained within the product. You can change the IP address on the System -> Setup -> Network page.

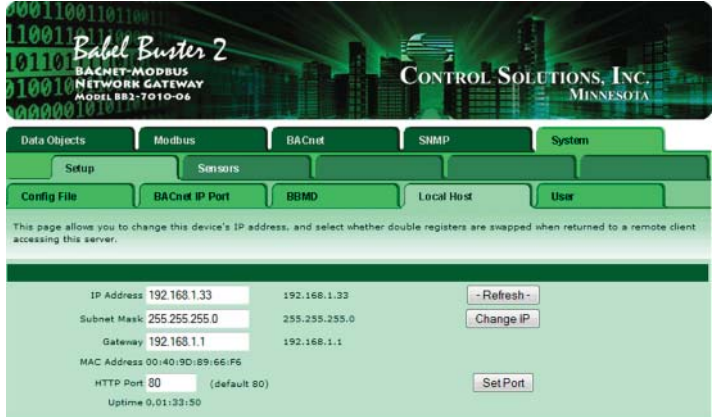

4. The default login is user name "system" with password "admin". You can also log in as "root" using password "buster".

**5. Be sure to save any confi guration changes you made on the System**  -> Setup -> Config File page. Your changes will be lost upon next power cycle if you do not click Save on the Config File page.

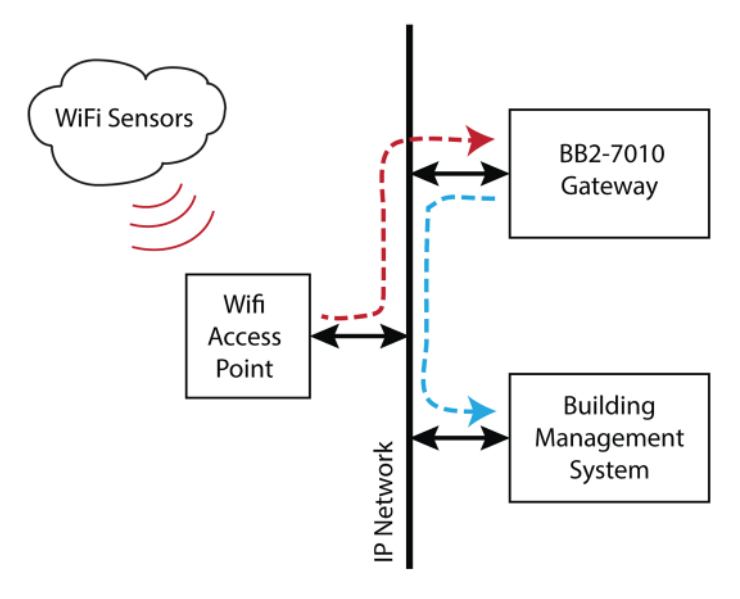

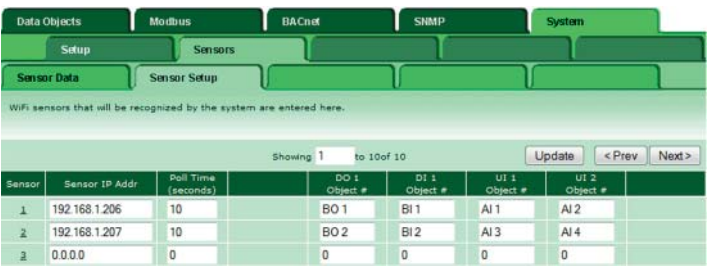

Getting data from sensors is as simple as just entering the sensor's IP address on the Sensor -> Sensor Setup page. Then go to the Sensor Data page and watch for data to show up.

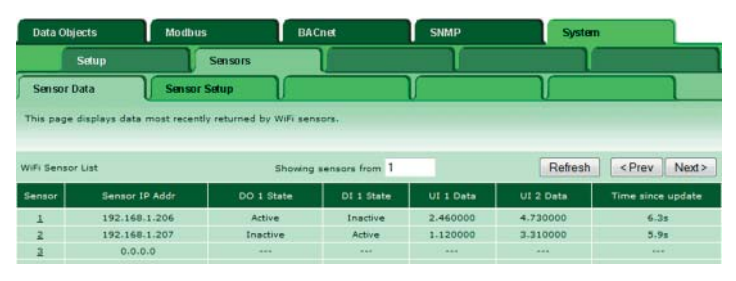

Data will appear on the Sensor Data page as a diagnostic regardless of whether any BACnet data objects have been assigned. To cause the data to be available via BACnet, assign data objects as illustrated above. Additional information may be found in the "Quick Help" section found at the bottom of each page, and in the BB2-7010-08 User Guide.

**Go to csimn.com/ticket if you need technical assistance.**